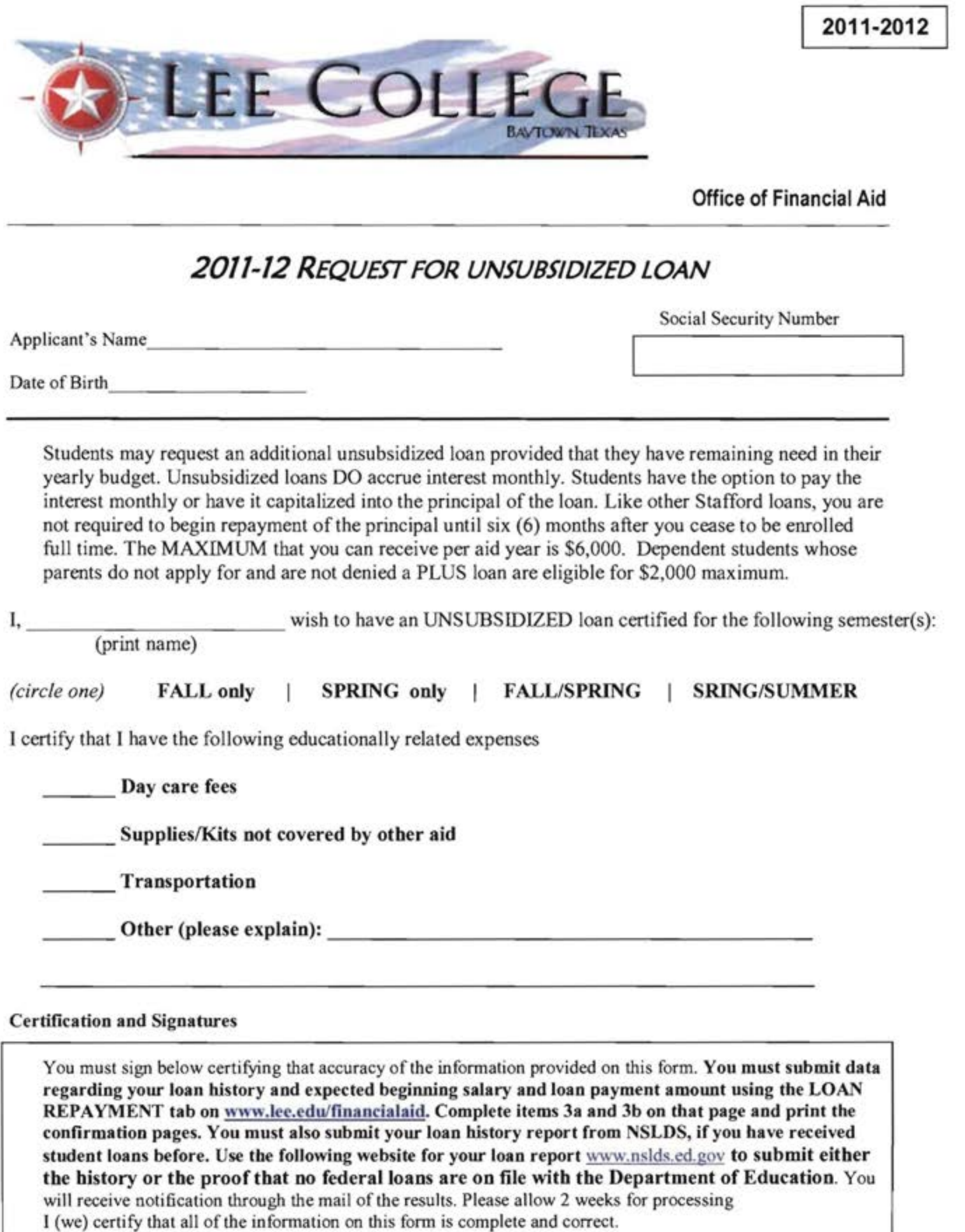

Student Signature

L.

 $\frac{1}{\text{Date}}$ 

## "Steps for PayScale and Debt Wizard"

Step 1: Print your Loan History from NSLDS www.nslds.ed.gov then go to "Financial Aid Review" then "Accept" and use your loan amount borrowed for Step 5. NOTE: You must turn in your Loan History with your loan application.

Step 2: Go to www.lee.edu, use Quicklinks and scroll down to Financial Aid, then click on Loan Repayment, Go to Step 3 and click on a. http://www.payscale.com/salary-calculator

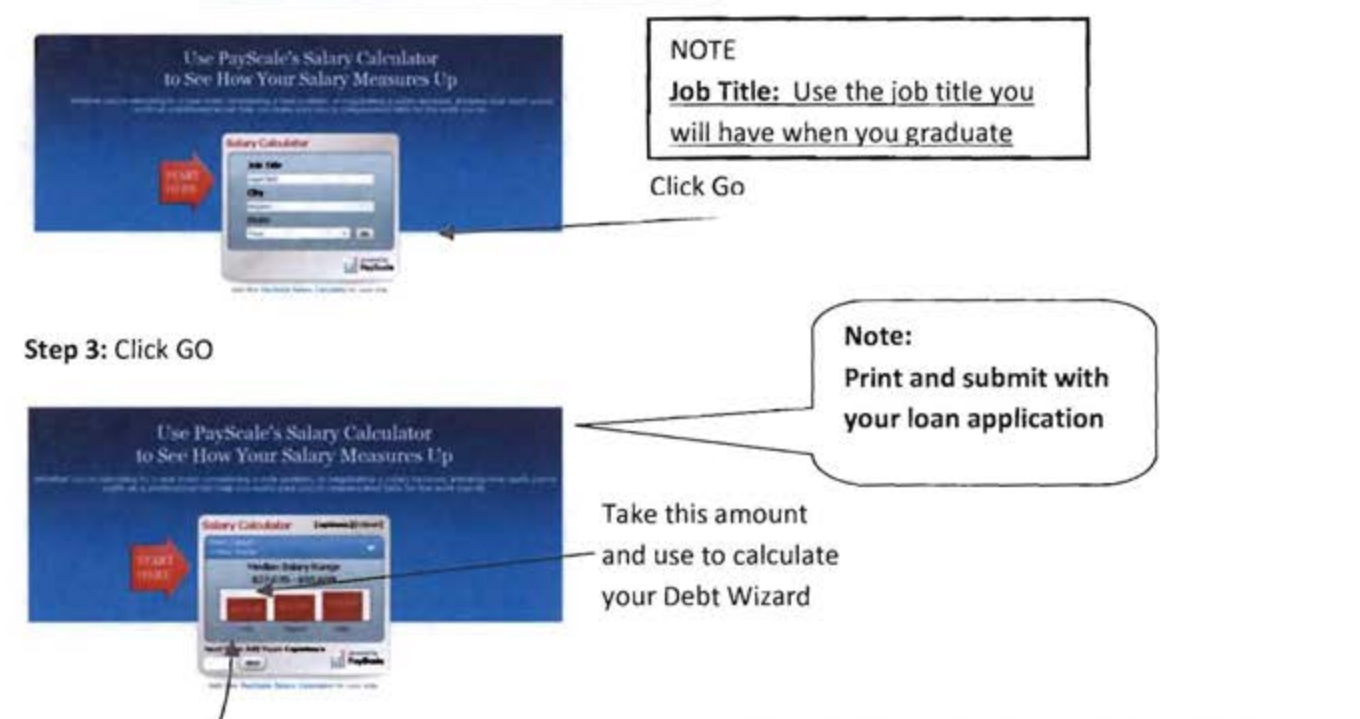

Step 4: Under "Loan Repayment" then go to b. http://www.mappingyourfuture.org/paying/debtwizard/ then "How much can I afford to borrow in student loans based on a certain salary?"

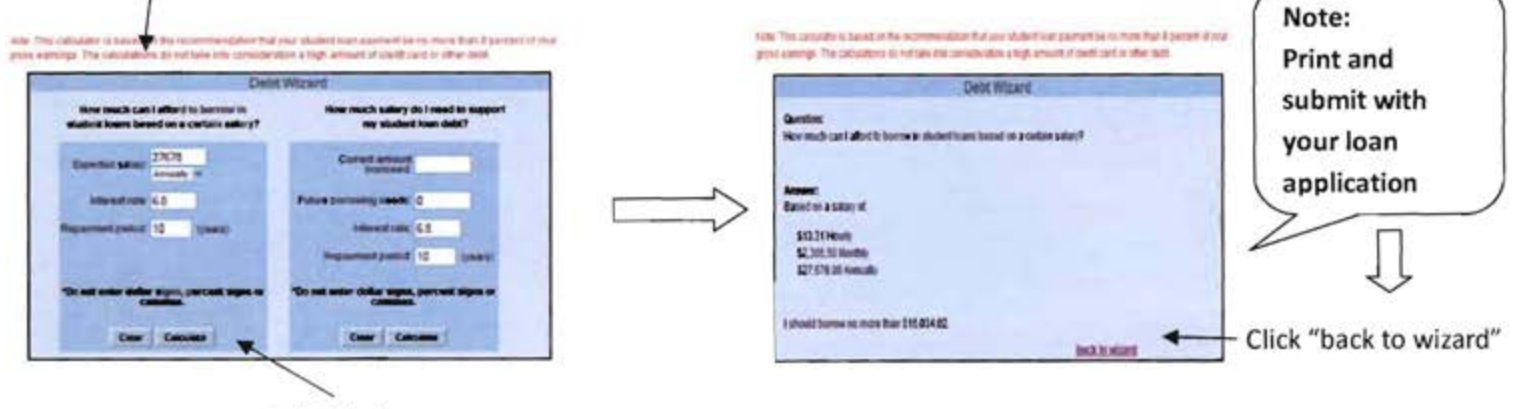

Click Calculate

Step 4: "back to wizard" and go to "How much salary do I need to support my student loan debt?

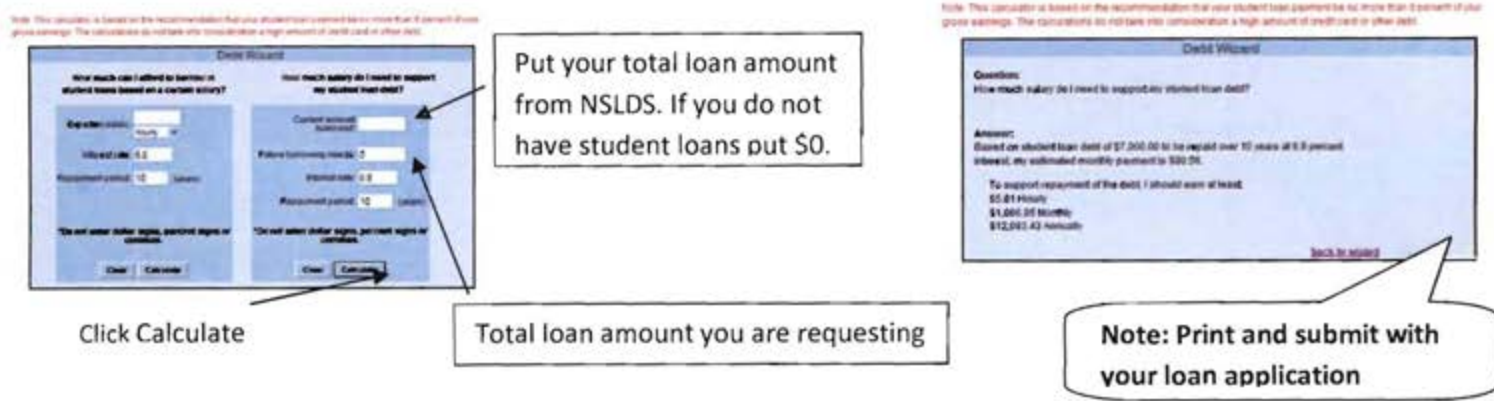